# A

**L:** datos y audio.

**+, -:** alimentación (18 Vdc).

**V:** vivo (coaxial - video).

**M:** malla (coaxial - video).

**Ct**: activación telecamara (10 Vdc).

**T, -:** pulsador de llamada puerta vivienda (P1).

**A, +:** conexión Prolongador de llamada ref 2040,...

**F1, F2:** Funciones adicionales (salida negativo «-»).

Corriente máxima por pulsador F1,F2: 50mA a 12Vdc.

# G

- **L:** données et audio.
- **+,** : alimentation (18 Vcc).
- **V:** vif (coaxial video).
- **M:** maille (coaxial video).

**Ct:** activation caméra (10 Vdc).

**T, -:** poussoir d'appel sur la porte du logement (P1).

**A, +:** connexion Prolongateur d'appel ref 2040,...

**F1, F2:** Fonctions supplémentaires (sortie négatif). Courrant maximum du bouton-poussoir F1,F2: 50mA a 12Vdc.

#### **-**

- **L:** data & audio.
- **+, -**: power supply (18 Vdc).
- **V:** live (coaxial video).
- **M:** shield (coaxial video).
- **Ct**: camera activation (10 Vdc).
- **T, -:** call pushbutton at the apartment's door (P1).
- **A, +:** extension Call connection ref. 2040,...
- **F1, F2:**Additional functions (negative output).

Maximum current per pussbutton F1, F2: 50mA with 12Vdc.

### $\bullet$

- **L:** Daten und Audio.
- **+,** : Stromversorgung (18 Vdc).
- **V:** Kern (Koaxial video).
- **M:** Schirm (koaxial video).
- **Ct**: Aktivierung der Kamera (10 Vdc).
- **T, -:** Ruftaste an der Wohnungstür (P1).
- **A, +:**Anschluss Anruferweiterungsmodul.
- **F1, F2:** Zusatzfunktionen (Negativausgang).
- Maximale Strömmung pro Taster F1, F2: 50mA mit 12Vdc.

### **PROGRAMACIÓN - PROGRAMMING - PROGRAMNATION - PROGRAMMIERUNG**

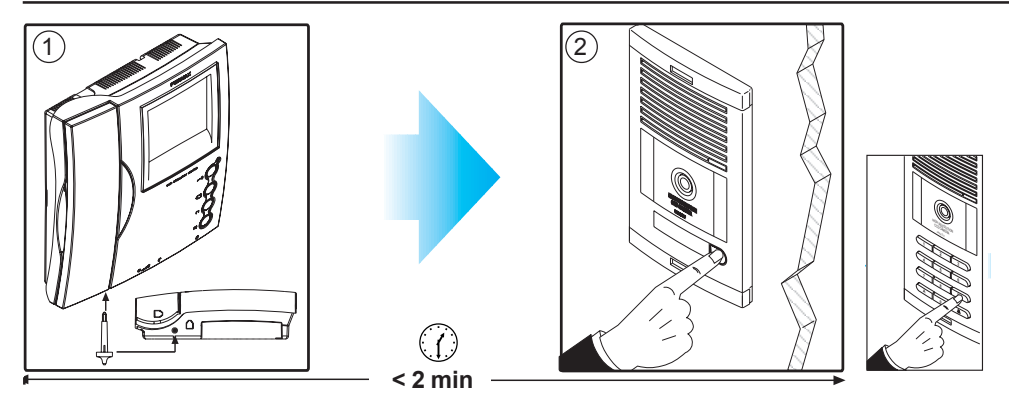

**1.**Con el monitor conectado pulse el botón de programación. Se oirá un sonido de confirmación.

**2.**Pulse el botón de llamada a vivienda. De nuevo se produce confirmación.

**\* El monitor no funcionará mientras no haya sido programado.**

**1.** With the monitor connected, press the programming button. You will hear a confirmation tone. **2.** Press the house call button. Confirmation tone is heard again.

**\* The monitor will not work until it has been programmed.**

**1.** Une fois le moniteur branché, appuyez sur le bouton de programmation. Une tonalité de confirmation sera émise. **2.**Pressez le le bouton d'appel à l'appartement . Une tonalité de confirmation est à nouveau émise. **\* Le moniteur ne fonctionne pas tant qu'il n'a pas été programmé.**

**1.** Drücken Sie die Programmiertaste bei angeschlossenem Monitor. Der Vorgang wird durch einen Signalton bestätigt. **2.**Drücken Sie die Ruftaste zur Wohnung. Der Vor-gang wird erneut durch einen Signalton bestätigt.

**\* Der Monitor ist nicht betriebsbereit, wenn er zuvor nicht programmiert wurde.**